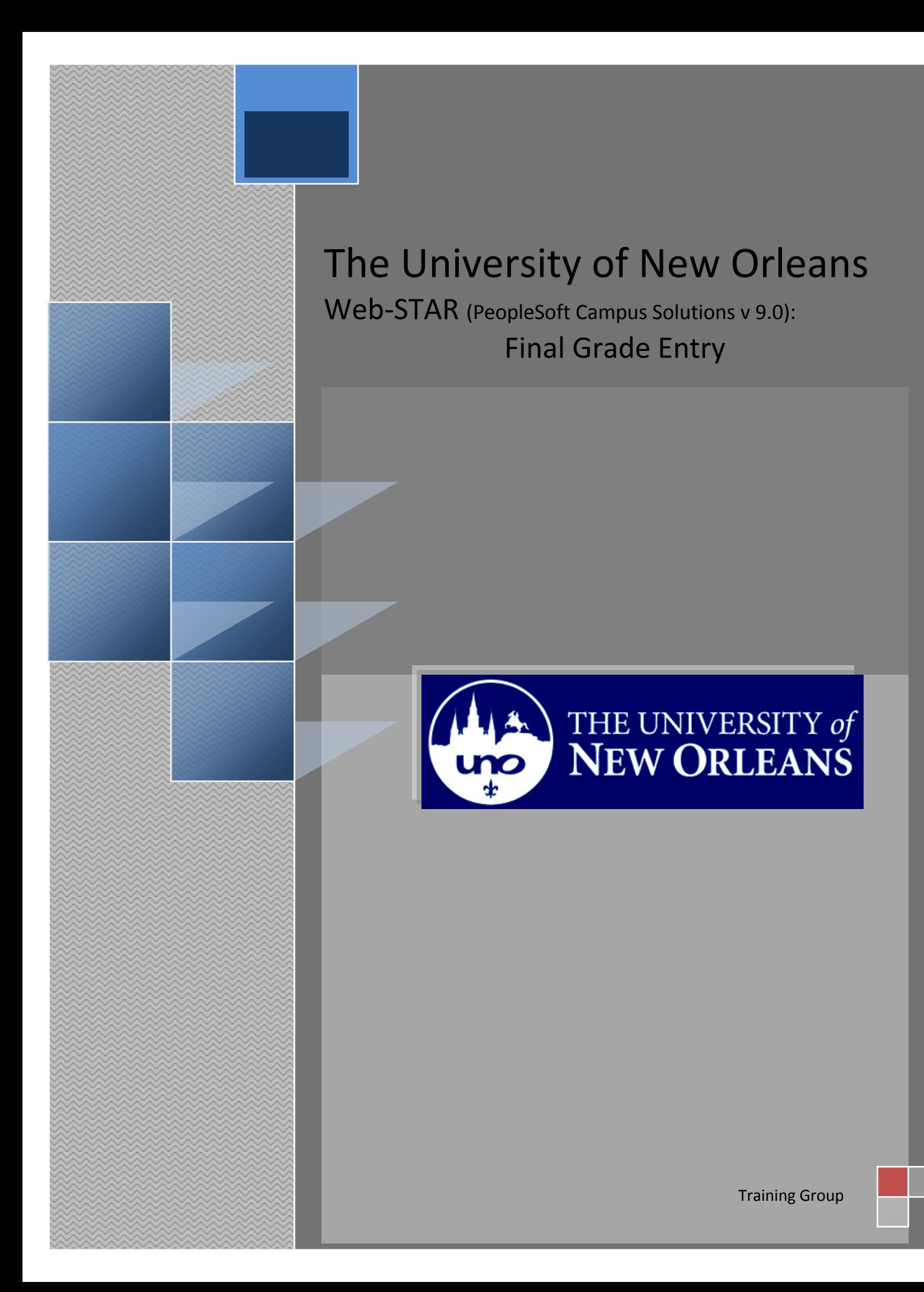

## **Final Grade Entry Job Aid**

Welcome to the **Final Grade Entry** Job Aid! This document contains the information and tools needed to learn the Final Grade Entry process.

Goal To have the skills and knowledge to Enter Final Grades

**Participate** at the end of this module, you will be able to……… **Objectives**

1. Enter Final Grades

**If you have any questions about this document please contact the Training group at 504-280-5645 or visit us at UCC-101Q.**

# LAST REVISED:  $10/19/2010$  3<br>Final Grade Entry Job Aid

### **Table of Contents**

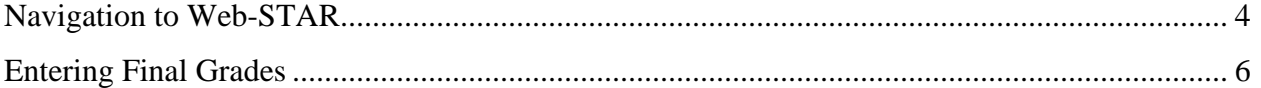

### <span id="page-3-0"></span>**Navigation to Web-STAR**

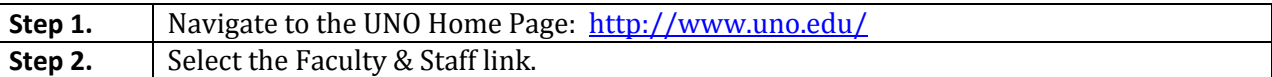

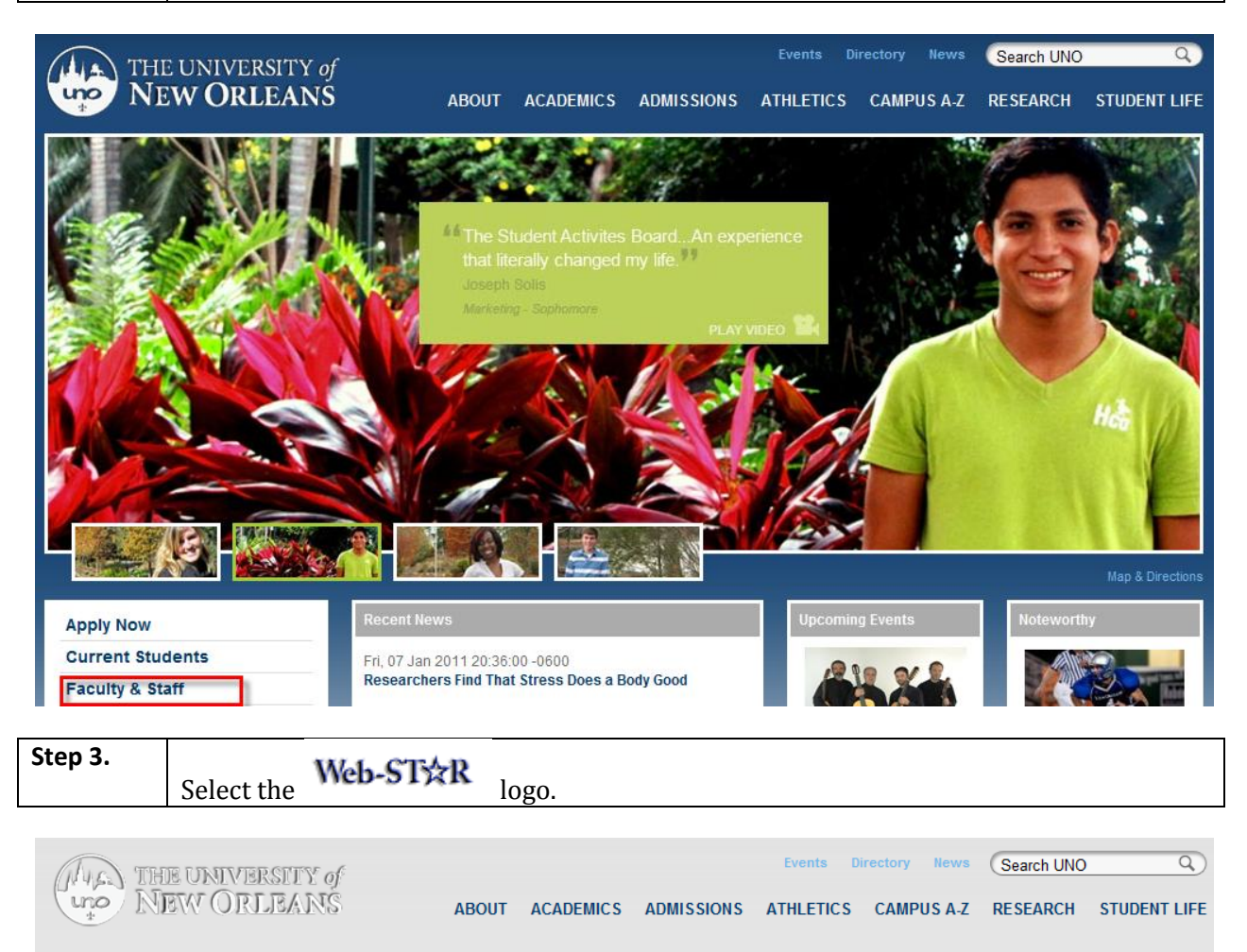

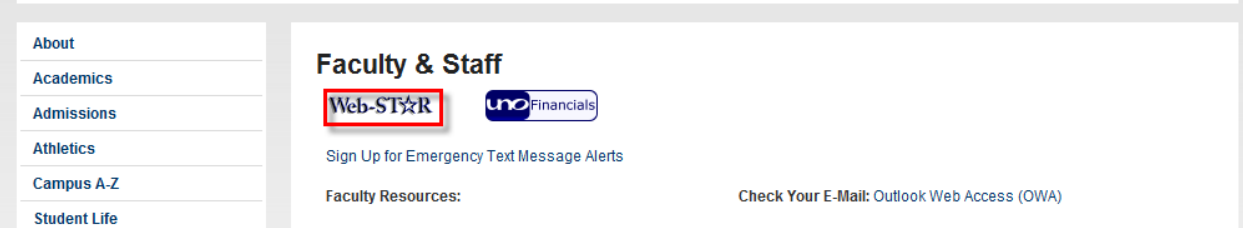

**Step 4.** Select the **Faculty** link.

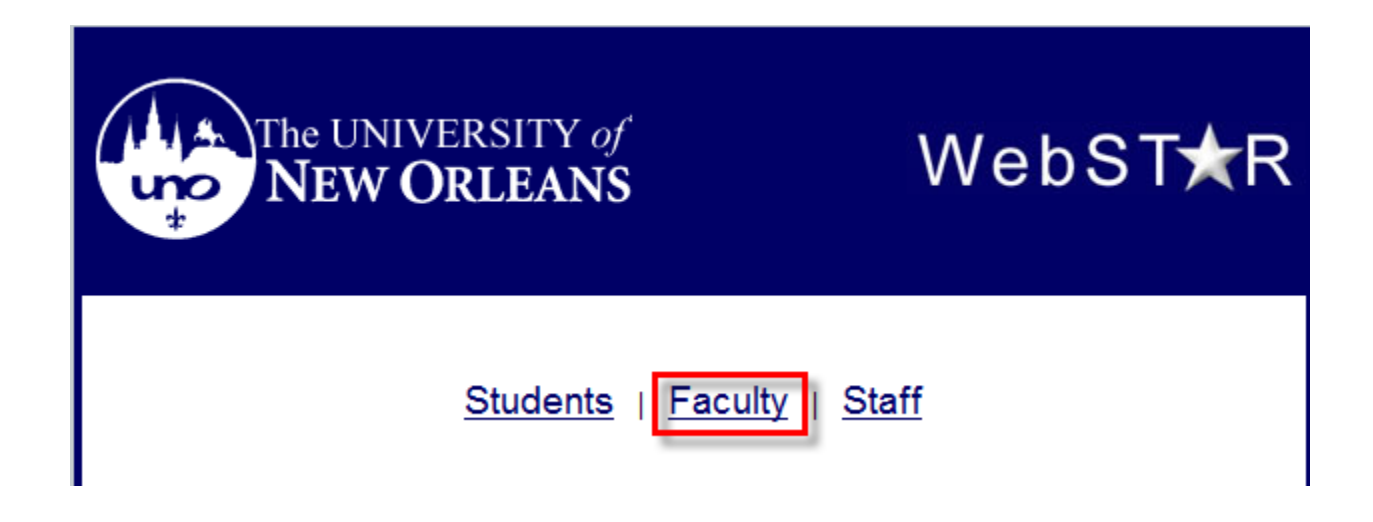

**Step 5.** Enter your UNO username and password.

### ORACLE<sup>®</sup>

#### **PEOPLESOFT ENTERPRISE**

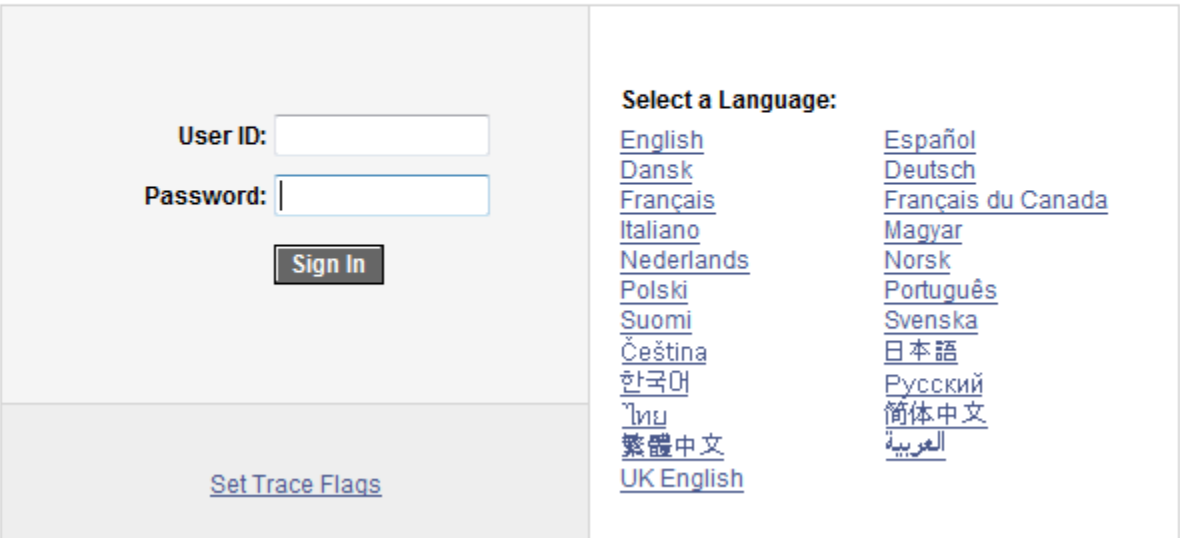

### <span id="page-5-0"></span>**Entering Final Grades**

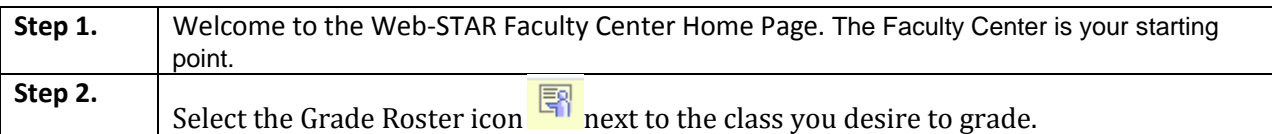

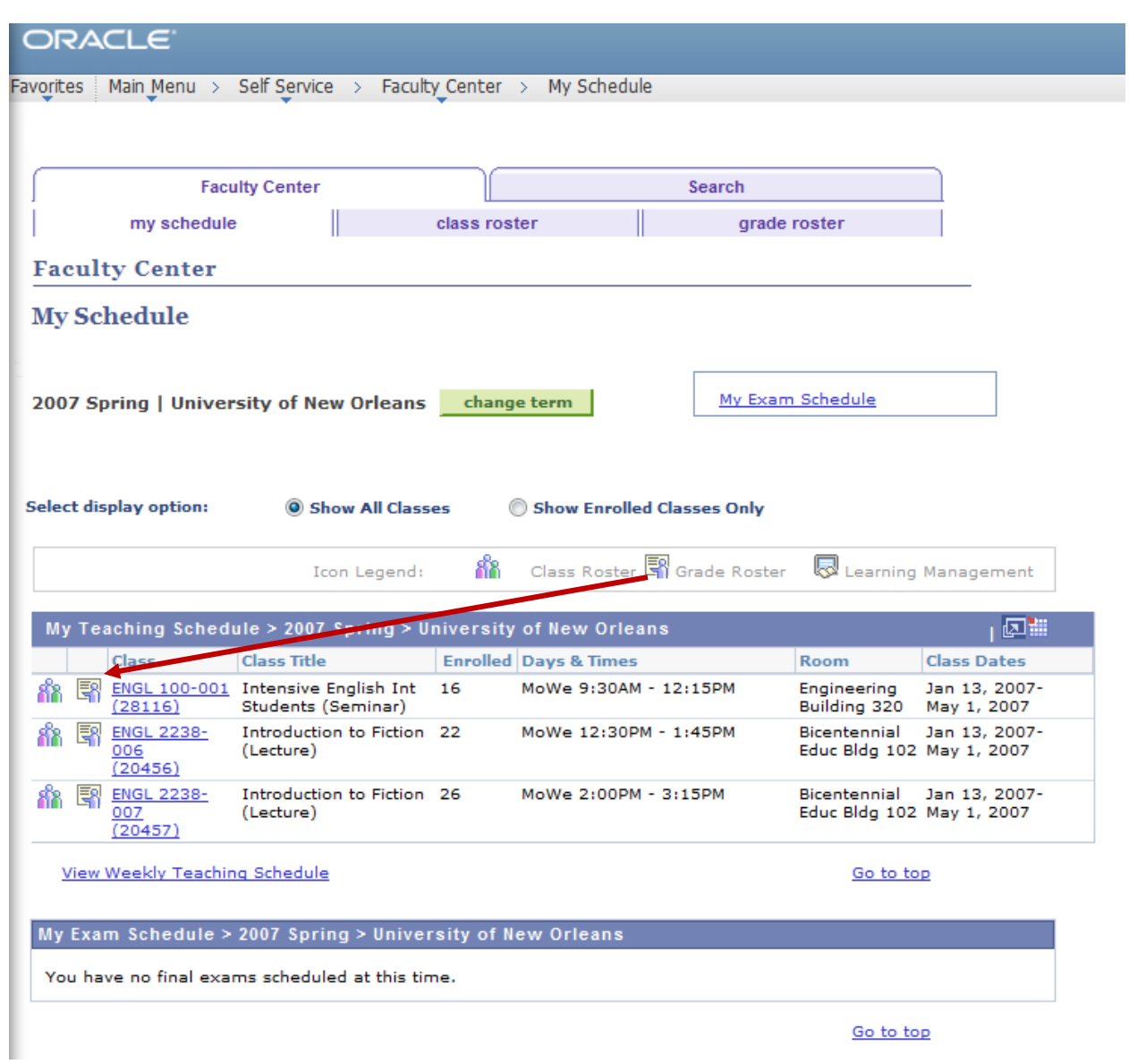

### **Step 3.** Select "**Final Grade**" under Grade roster Type, if it is not currently selected.

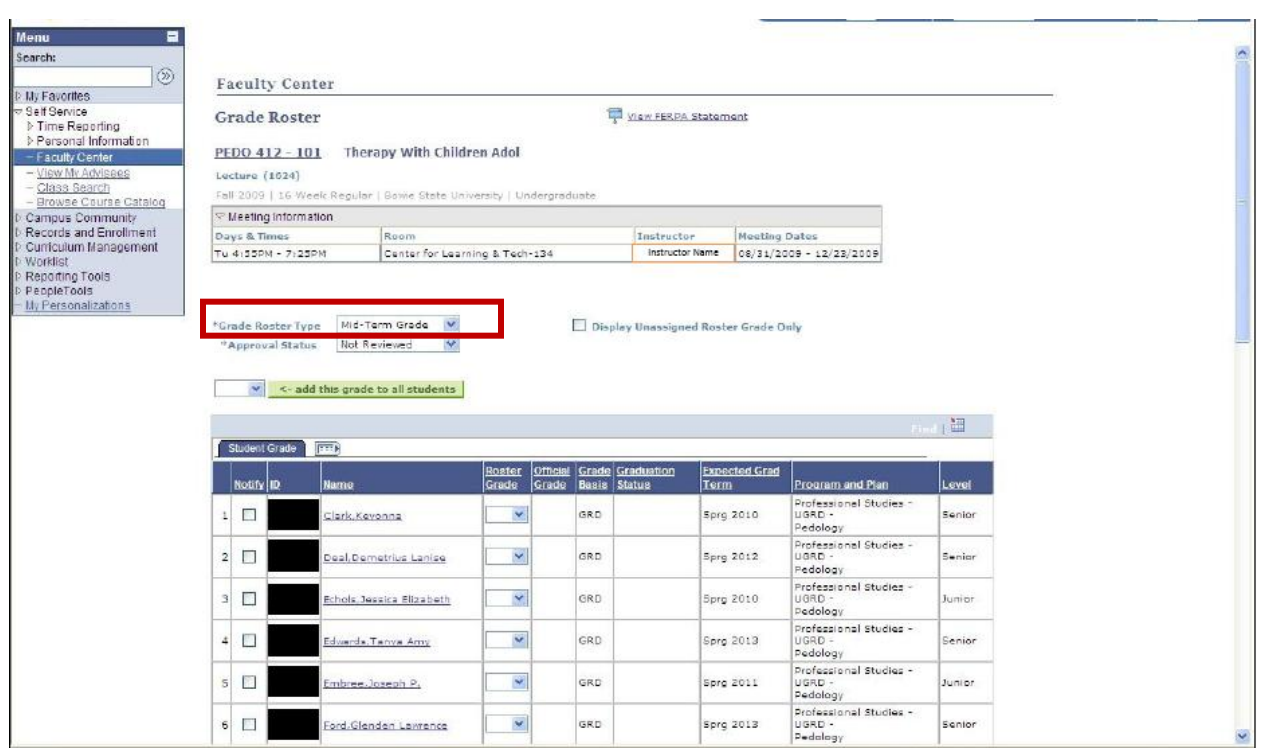

#### **Step 4.** Select the drop down menu in the **Roster Grade** column to select the appropriate grade for each student.

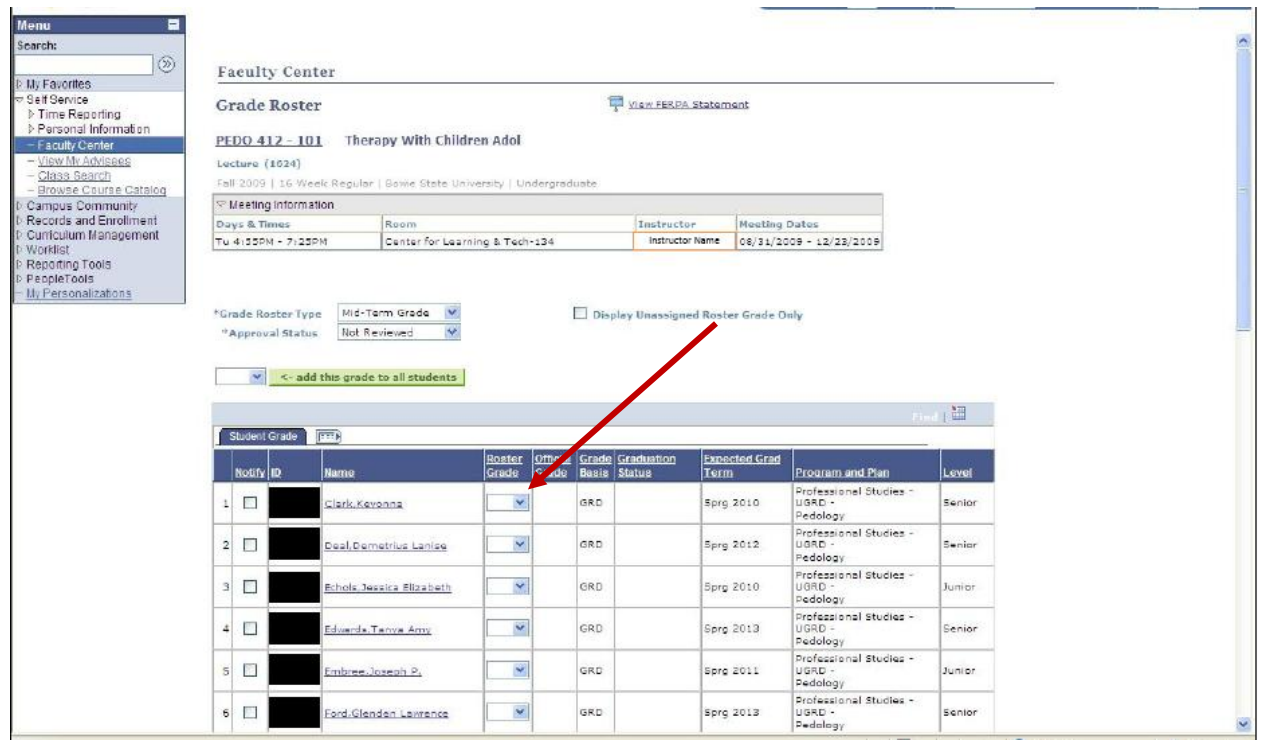

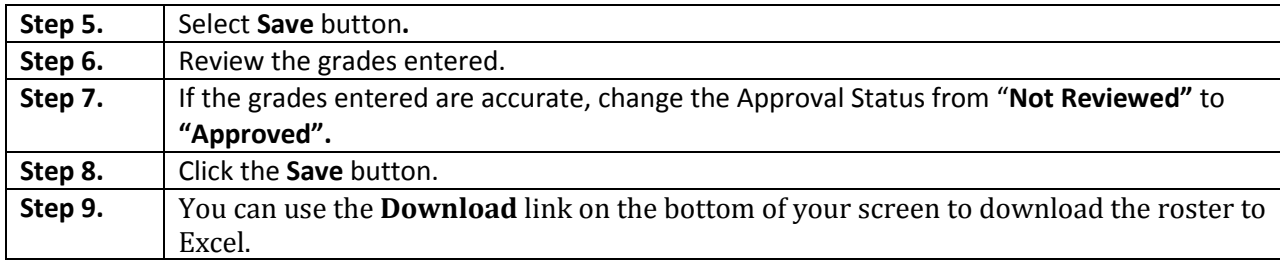